# **Displaying X-Ref Transaction State**

This chapter covers the following topics:

- [Function Description](#page-0-0)
- [X-Ref Transaction State Screen](#page-0-1)
- [X-Ref Transaction State User Application Programming Interface](#page-1-0)

### <span id="page-0-0"></span>**Function Description**

Checking cross-references, or "X-refing", for transactions displays the state of the transactions contained in the selected log file or files. The resulting information shows which transactions have been applied to which replicate database files and, if applicable, special replicate file states ("in use", "error", etc.).

### <span id="page-0-1"></span>**X-Ref Transaction State Screen**

By either entering the Xref TRansactions direct command or selecting the X option on the main menu, the "X-Ref Transaction State" screen appears.

#### **The X-Ref Transaction State Screen**

```
 23:59:59 ***** ENTIRE TRANSACTION PROPAGATOR ***** 2000-12-24
                        X-Ref transaction state
 DBID FNR
Log file \dots\dots\dots* Information level .. 1 (1=short, 3=extended)
Printer name \ldots \ldots __________ (' ' = terminal)
 Command ===>
 Enter-PF1---PF2---PF3---PF4---PF5---PF6---PF7---PF8---PF9---PF10--PF11--PF12---
      Help Menu Exit Last Flip Tech Canc
```
To cross-reference check a log file, enter the information in the fields as described below. To display a master file's definition without log or replicate file information, enter the Display Master direct command DI MA on the command line at the bottom of the current screen.

#### **Screen Field Description**

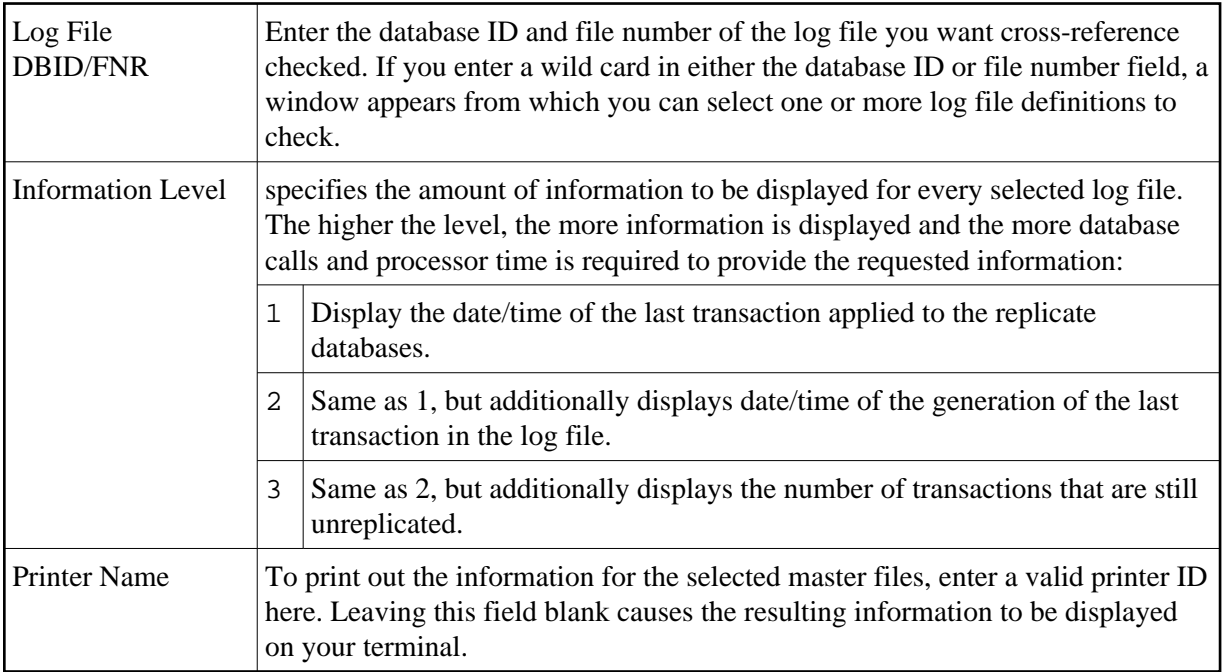

## <span id="page-1-0"></span>**X-Ref Transaction State User Application Programming Interface**

With correction ET15205 applied to ETP Version 1.5.2, the user application programming interface (API) WADUSR4N is available which provides information similar to the Xref TRansactions direct command described above. Instead of displaying the available information on the screen, WADUSR4N returns the information in output parameters.

In addition to the subprogram WADUSR4N, the following Natural objects are also delivered:

- parameter data area WADUSR4A, which describes the input and output parameters of subprogram WADUSR4N,
- program WADUSR4P, which contains a sample call to WADUSR4N.

WADUSR4A and WADUSR4P are delivered in source form in library SYSETP, whereas WADUSR4N is delivered as a cataloged object in library SYSETP.

Because WADUSR4N uses ETP service routines, it must either be called from library SYSETP or have library SYSETP as a steplib library.